## **How to View Overage Dependent Adhoc Report**

Overview of the process of viewing Dependent Adhoc Reports.

## **1. Navigate to the REPORTS Section.**

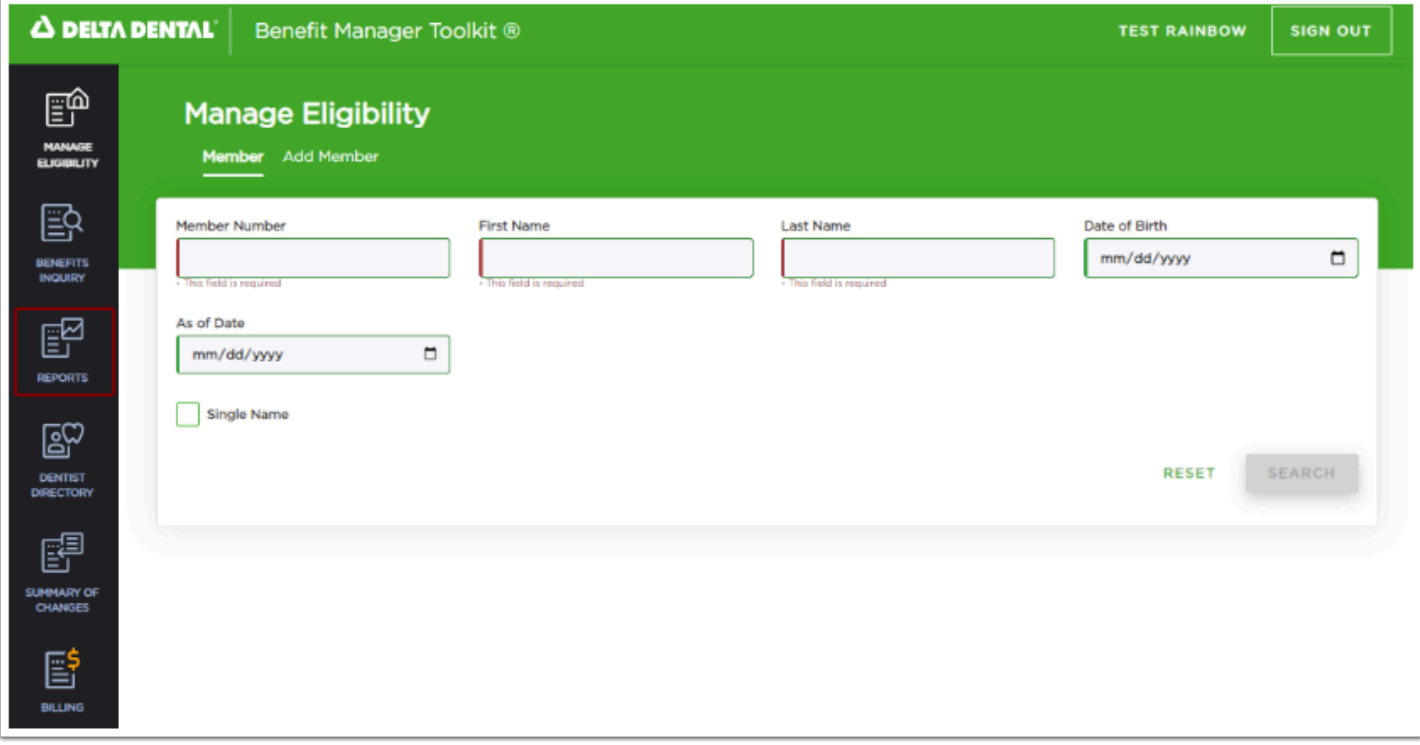

## **2. Click the Drop-Down Caret to Display Other Reports.**

 Overage Dependent Adhoc Reports allow to see possible overage dependents for analysis and planning purposes.

Red sidebars will highlight all required fields for the selected report: Payer, Group ID, As of Date, Start of Age Range, and Up to, but not including age.

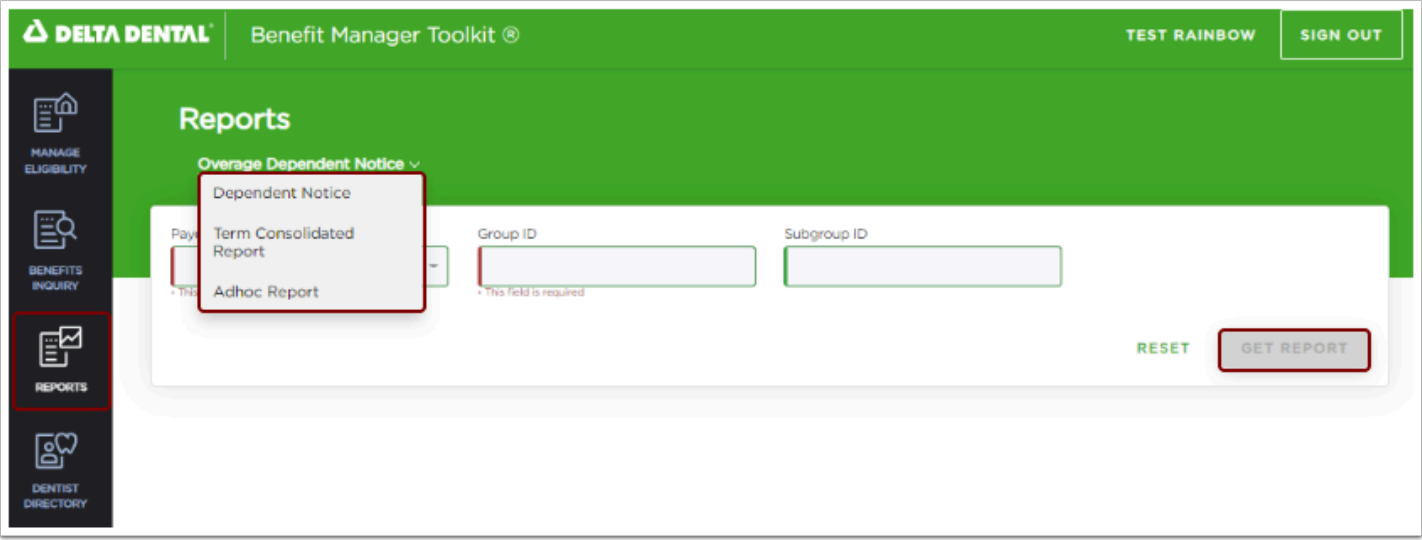

## **3. Click GET REPORT.**

**4. View the Downloaded PDF.**